## **การเปลี่ยน Password**

1. ทําการคลิกที่เมนู "Change Password"

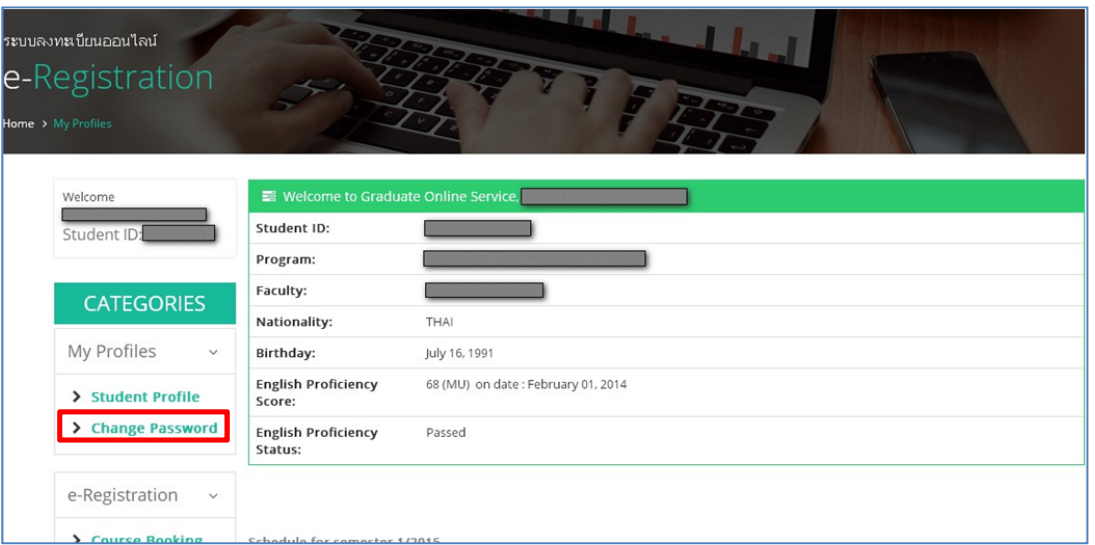

2. ทำการกรอก password ปัจจุบัน และ password ใหม่ที่ต้องการเปลี่ยน และ confirm password ใหม่ แล้ว คลิกที่ปุม "Submit"

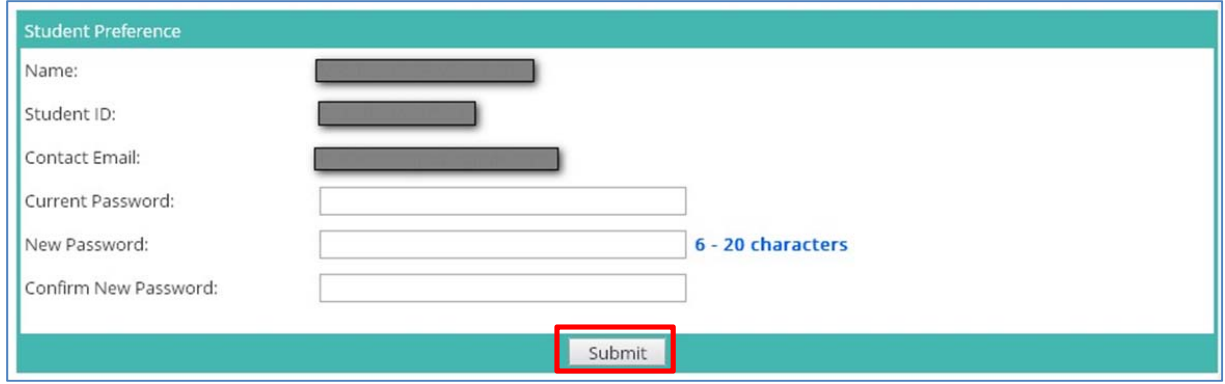